## **INSTRUCTIVO PARA EL LLENADO DE BASE DE DATOS DE LA PLANTILLA**

- **1. Seleccionar, abrir y llenar la base de datos de plantillas a particulares (1), es necesario anexar toda la información de todo su personal**
- **2. Una vez que se haya llenado la base de datos guardamos, pero no cerramos la ventana**

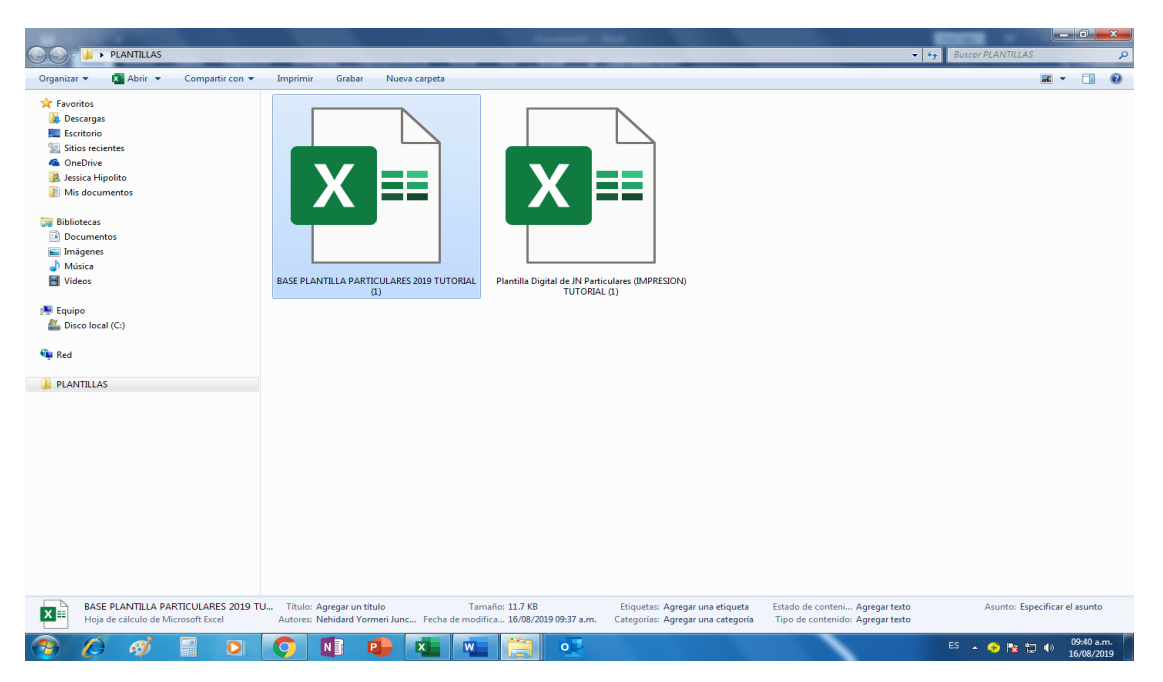

**3. Abrimos la plantilla digital de Jn particulares (2)** 

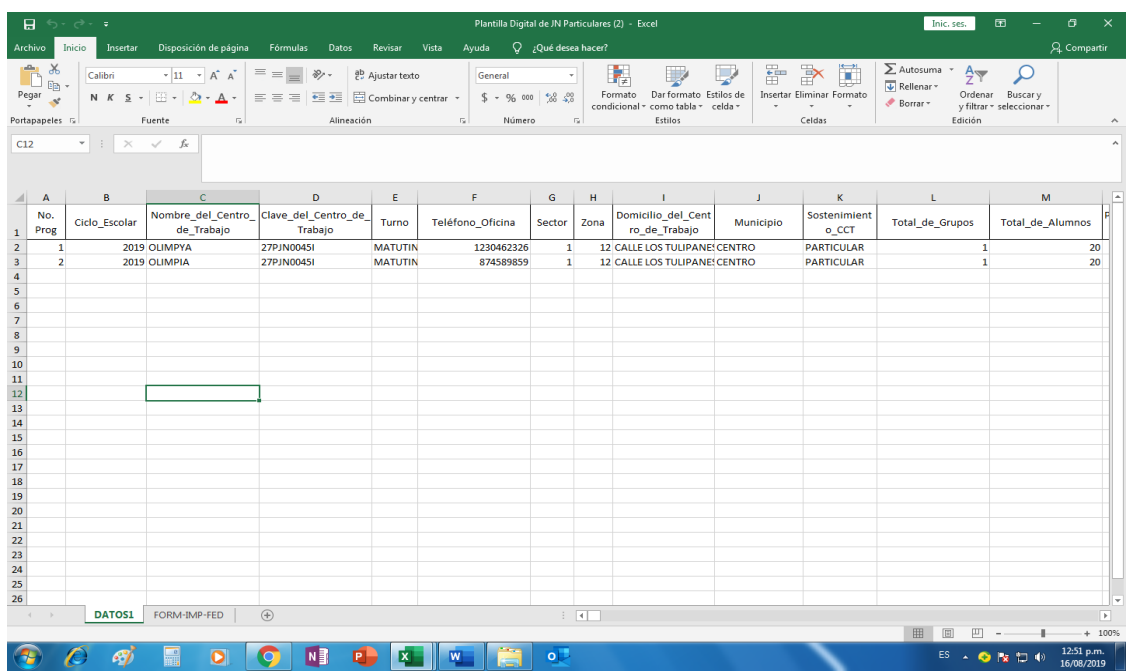

**4. En la base de datos de plantillas a particulares (1) seleccionamos dos de nuestros personales**

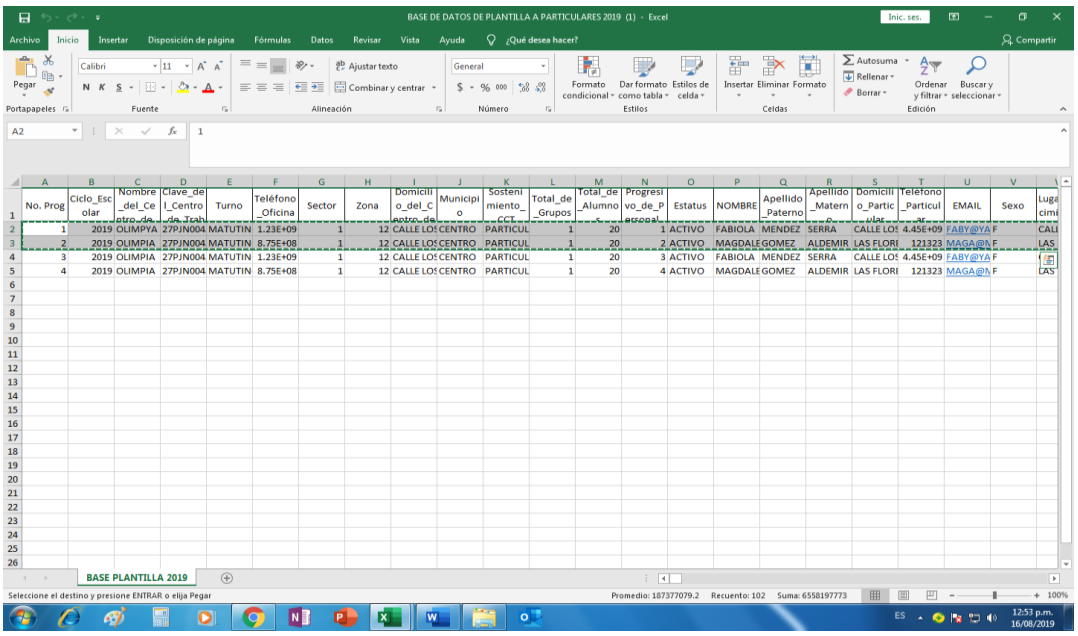

**5. Pegamos en la plantilla digital de Jn particulares (2) en la hoja que dice DATOS1**

**Siempre se trabajará de dos en dos, si selecionamos mas de dos datos no le aparecerán la información correcta** 

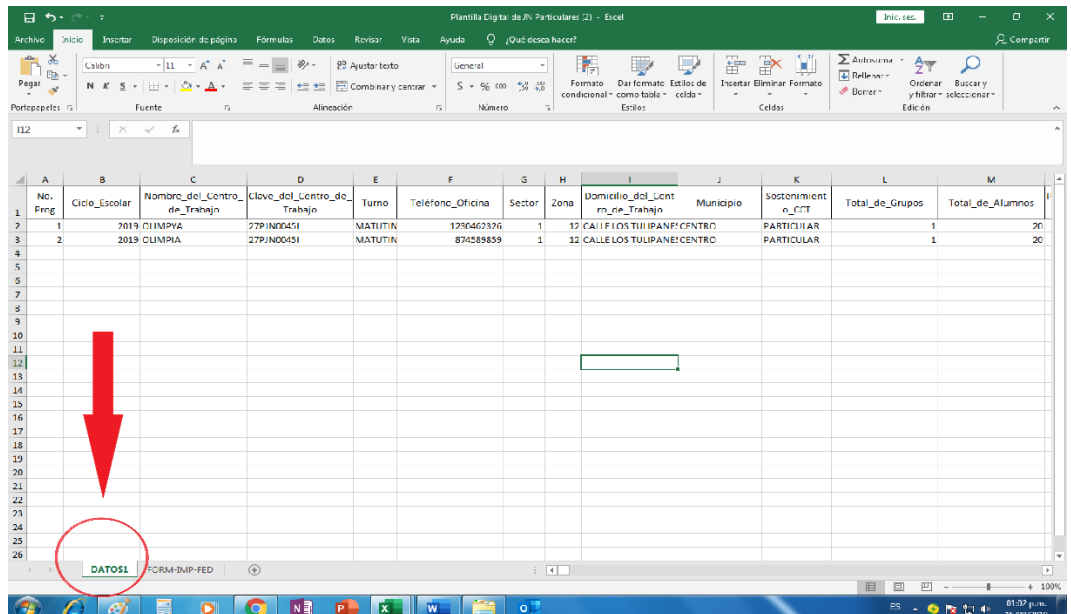

**6. Nos vamos en la segunda hoja FORM-IMP-FED de en la plantilla digital de Jn particulares (2)**

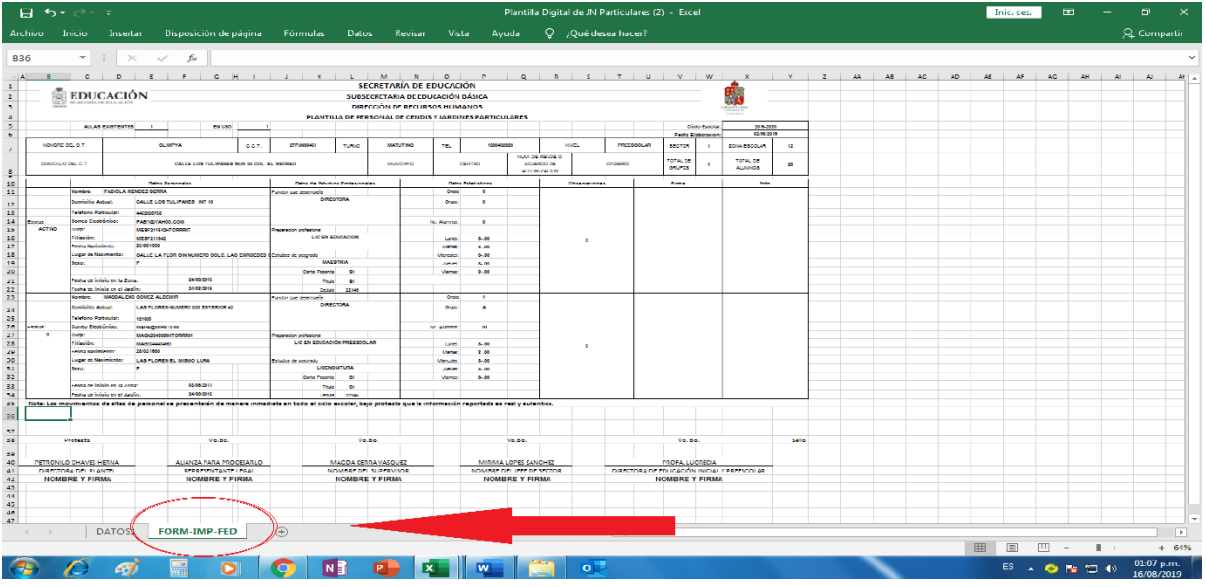

- **7. Antes de imprimir asegúrense que la hoja sea tamaño carta y que esté en horizontal**
- **8. Si la hoja sale incompleta vayan al siguiente apartado VISTA PREVIA SALTO DE PAGINA**

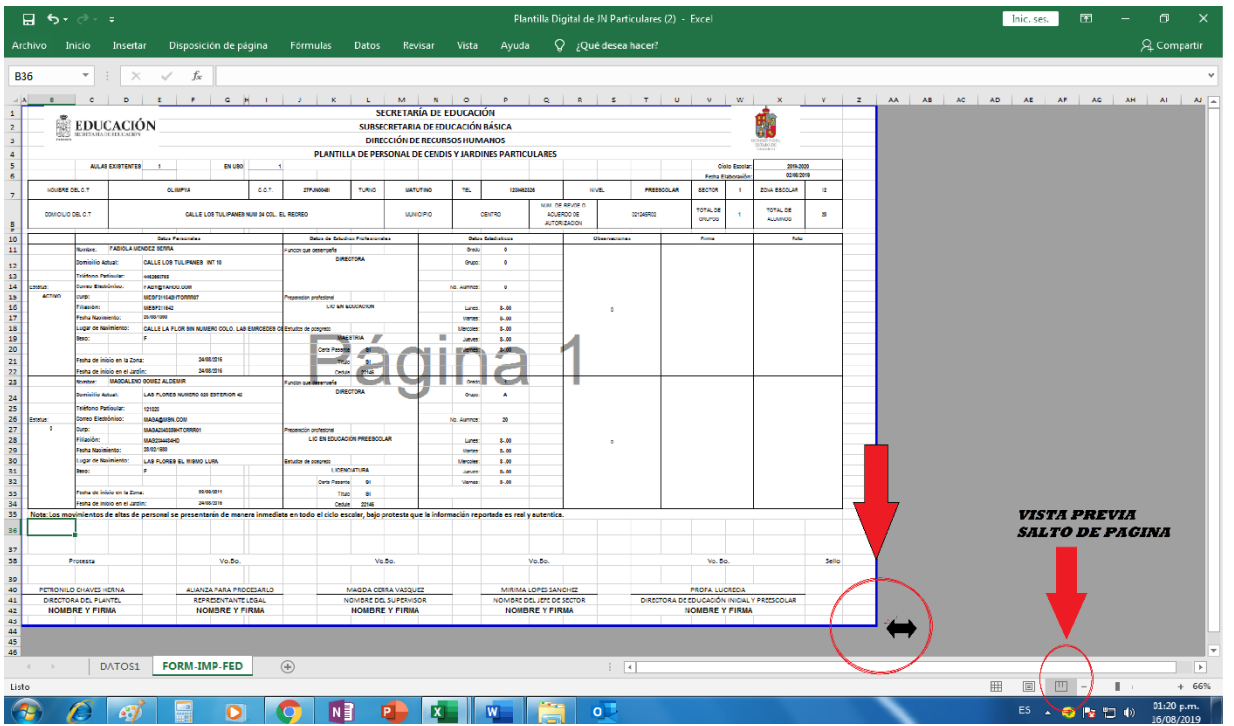

**9. En la esquina de la línea azul le apareceré una flecha negra, seleccionen la línea azul y arrastren hasta obtener el tamaño deseado de hoja tamaño oficio**